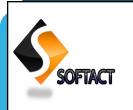

S I N C E J A N U A R Y 2 0 1 6

VOLUME 1, ISSUE 2

#### APRIL-JUNE, 2016

Editor-in-Chief Dr. B.Dharmalingam Professor & Director AISD

Managing Editor Dr. C. Balakrishnan Asst.Prof., AISD

Associate Editors Ms. M.Priya Teaching Asst. AISD

Ms. M.Rekha Lab Asst., AISD

#### **Technical Editors**

| R.Maitheri<br>S.Manjula<br>A.Pandivel       |
|---------------------------------------------|
| S.Pavithra<br>M.Priyadharshini<br>P.Suvedha |
| M.Vedhavalli                                |
| INSIDE THIS                                 |

ISSUE:

| Guessing Pass-  | 2 |
|-----------------|---|
| words           |   |
| What is digital | 3 |
| photography?    |   |
| Software        | 4 |
| engineering     |   |
| Computer lab    | 5 |
| rules           |   |
| Cloud compu-    | 6 |
| ting            |   |
| How to prevent  | 7 |
| the hacking?    |   |
| Shortcut keys   | 8 |
| · · ·           |   |
| Word search     | 9 |

#### Google Chromecast is а cheap, simple way to stream video content right to your TV. Competing with the likes of Roku and Apthe ple TV. \$35 Chromecast plugs into your TV and grants easy access to multiple streaming services, from Netflix and YouTube

to Hulu and Google Play. You can even throw content from your Chrome browser to the big screen.

Chromecast is a device that you plug into your TV's HDMI port, powered by a USB cable (included). Using your smartphone or computer as a re-

**ALU AISD SofTact** 

**Google Chrome Cast** 

mote control, you can use Chromecast to access video content from Netflix,

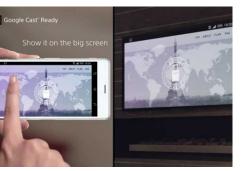

YouTube, Hulu, the Google Play Store and other services. You can also use it to stream almost any kind of content from the Chrome browser on a computer.

> R.Maitheri I B.Voc. (SD)

#### From the Editor-in-Chief's Desk

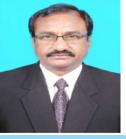

Editor-in-Chief Dr. B.Dharmalingam Professor & Director AISD The purpose of **ALU AISD SofTact**, a quarterly Magazine, is to inform, engage and inspire the diverse readership, including Academia, Students, Industry personnel and other stakeholders by publishing B.Voc. Software Development students' creative content and glimpses of Departmental activities. It is intended to bring out the hidden literary talents of our students and also to inculcate authoring skills to them. We wish to propagate the calibre of our B.Voc. Software Development students through this medium. We firmly believe that, our students have come out with astonishing contributions for this magazine with very high standard and quality content. I am sure that the this SofTact magazine will provide a platform to the students to sharpen their talents and will strengthen the academic activities of the Department.

PAGE 2

**10 MOST** 

1.123456

2. password

3. welcome 4. ninja

5. abc123 6. 123456789 7. 123456 8. sunshine

9. princess

10 .qwerty

**COMMON** 

PASSWORDS

## Guessing passwords as easy as ABC

Solution warnings to avoid using obvious passwords, many people are failing to heed the advice, according to security researchers.

Dr JeffYan from Lancaster University studied user data, including information hacked from Yahoo accounts in 2012, and found that '123456', 'qwerty' and 'abc123' were among the most common passwords – as Tomorrow's world indeed was 'password'. Other popular passwords combined the individual's name, age or birthday. In a report on password guessing, he said that people chose unsafe logins because "they are either unaware of or don't understand the risks of online security". Dr Yan worked with researchers from Chinese universities to see how easy it would be to guess someone's password using their personal details. The team created algorithms that worked out the password for 73 per

cent of accounts.

G.Priyanka II B.Voc. (SD)

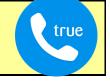

**Truecaller App** 

For several years Truecaller has been our favorite spamblocking app on Android phones. It checks the number of an incoming call against its massive spam database, which is compiled by users, and blocks any that match. Frustratingly, iPhone users lacked this protection because iOS, Apple's mobile operating system, didn't let app developers access callers' information. That changed with the arrival of iOS 10 in September.

Truecaller responded quickly by updating its iPhone app to block spam calls. The new version also has a feature called 'My Block List', to which you can add numbers you want to block. Happily, Windows Phone users have new tools too, including warnings about spam calls

when you're not connected to the internet. It shows you the most reported scam phone number in your area "right now".

N.Roja I B.Voc. (SD)

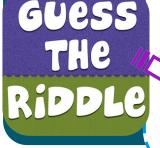

Using only addition, how do you add eight 8's and get the number 1000?

Check your answer at page no.5

## What is Digital Photography?

has always been the desire of humans to be able to capture a moment and then perhaps re-live it sometime down the line. Up until a few years

ago, photography used to be limited to a select few professionals or people willing to own and maintain a camera, film and then develop them into photographs.

It won't be far fetched to say that digital photography has revolution-

ized photography and brought it mainstream

into the hands of common people. With mobile phones, cheap cameras and computers in homes, capturing memories is no big deal anymore.

Let's have a look at what is digital photography and how it works. So what is so revolutionary about digital photography? For starters, you need not know anything about aperture, shutter speed, white balance and jargon like that.

Point the camera at the subject, press the button and you are done. While ease of this kind started with the film cameras as well, it was the digital camera that hit the nail on the head and made it real easy to take and view photos. In short, if your camera uses digital technology to create images, then it

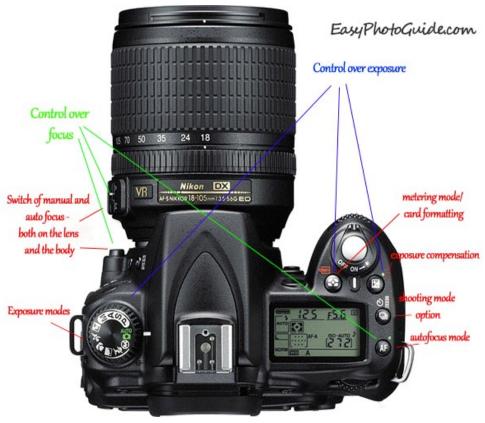

"

The art of mak-

ing digital image is called

Digital Photography

"

is digital photography.

Generally, this is the case if your camera doesn't require adding a special photographic film to record images, you are most likely using a digital camera.

#### How Does Digital Photography Work?

To gain an understanding of how things work with regards to digital photography you should know a thing or two about how photos are taken in film-based cameras. A camera sees an object because of the light which is reflected off it and into the camera's lens. The lens of the camera is used to channel this light onto a plane, where it can be recorded and a photo created by one way or the other. This is the basic principle of photography.

With time, the lens got better, the technology got better and the "plane" used to record the photos evolved as well. In a traditional film-based camera, this plane surface is a photographic film. The photographic film is nothing but a film coated with light sensitive material. So when the light from an object is directed onto this surface, it leaves an impression in the form of a photo.

In digital photography, the photographic film is replaced by a silicon chip which is often called a sensor. While the film is limited in the sense that every exposure results in a photograph and each barrel of film can only produce 36 images; the silicon chip sensor can be used again and again — thereby giving you the ability to experiment with your photos in a way which was never possible with the film camera.

So now most of the processing is electronic in the form of 0s and 1s as opposed to the mechanical and chemical operation in the traditional cameras. The cameras that operate based on this principle are known as digital cameras and the art of making digital images is called digital photography.

> M.Mohammed Igbal I B.Voc.(SD)

## Software Engineering

Software is more than just a program code. A program is an executable code, which serves some computational purpose. Software is considered to be collection of executable programming code, associated libraries and documentations. Software, when made for a specific requirement is called software product.

Engineering on the other hand, is all about developing products, using well-defined, scientific principles and methods.

Software engineering is an engineering branch associated with development of software product using well-defined scientific principles, methods and procedures. The outcome of software engineering is an efficient and reliable software product.

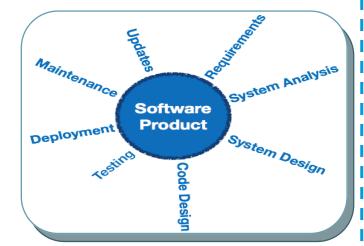

IEEE defines software engineering as:

The application of a systematic, disciplined, quantifiable approach to the development, operation and maintenance of software; that is, the application of engineering to software.

Software engineering is the establishment and use of sound engineering principles in order to obtain economically software that is reliable and work efficiently on real machines.

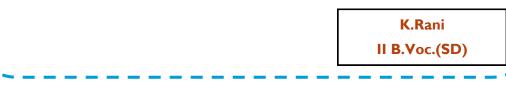

# COMPUTER LAB RULES

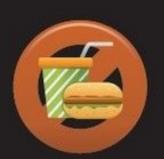

No food or drink.

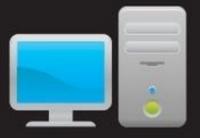

Keep your workstation area neat.

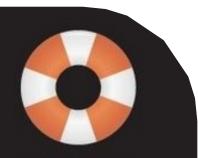

Save often.

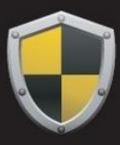

### Surf safely.

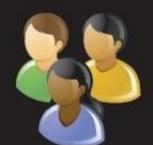

Respect others.

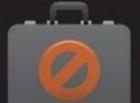

Don't change settings.

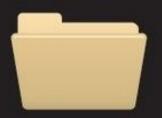

Keep your files organized.

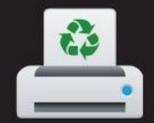

Print only when necessary.

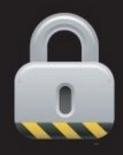

Log off.

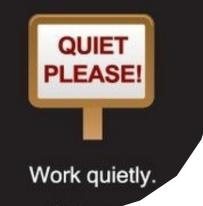

Answer for riddle asked in page no. 2 888 + 88 + 8 + 8 + 8 = 1000.

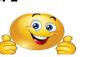

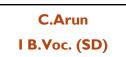

## **Cloud Computing**

The "Like" button was originally called the "Awesome" button. computing is the delivery of computing services—servers, storage, databases, networking, software, analytics and more—over the Internet ("the cloud").

loud

Companies offering these computing services are called cloud providers and typically charge for cloud computing services based on usage, similar to how you are billed for water or electricity at home.

You are probably using cloud computing right now, even if you don't realise it. If you use an online service to send email, edit documents, watch movies or TV, listen to music, play games or store pictures and other files, it is likely that cloud computing is making it all possible behind the scenes. The first cloud computing services are barely a decade old, but already a variety of organisations-from tiny start-ups to global corporations, governagencies to ment nonprofits-are embracing the technology for all sorts of reasons. Cloud computing eliminates the capital expense of buying hardware and software and setting up and running on-site datacentres the racks of servers, the round-theclock electricity for power and cooling, the IT experts for managing the

Cloud

computing

Here are a few of the things you can do with the cloud:

- Create new apps and services
- Store, back up and recover data
- Host websites and blogs

infrastructure. It adds up fast.

- Stream audio and video
- Deliver software on demand
- Analyse data for patterns and make predictions.

M.Sathish I B.Voc. (SD)

## How to prevent the hacking?

ackers create Trojans that are completely undetectable to Norton, McAfee, Bit defender, Kaspersky, and more. Computer hacking can occur in a number of ways. Your computer system itself can be hacked and mined for personal information. Your blog or website can be compromised if a hacker obtains your password, your email can be hacked if you click on a fraudulent. Link and you may not be able to retrieve your email and other information you're registered in your account. Use safeguard your computer and prevent computer hacking.

#### Step 1: Perform required software up-

## dates for your operating system and web browser.

Hackers attack where they see weakness. A system that hasn't been updated recently has flaws in it that can be taken advantage of hackers. bv

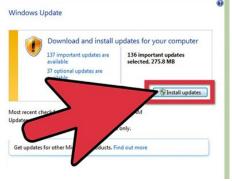

Go to the Microsoft Update website to download patches and secure the most recent version of your operating system. If you have a Mac, click on the apple in the top left of your screen and choose "Software Update".

## Step 2: Install a firewall on your computer.

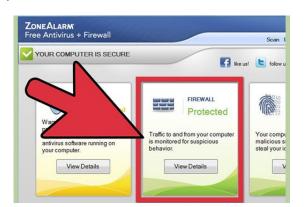

Firewalls forbid outside threats such as hackers and viruses from gaining access to your system. Personalize your firewall settings during the setup process to reflect how much data you want to allow into your system from the Internet, and update your firewall regularly.

#### Step **3**: Change your passwords often .

Use a different password for each website you regularly log into, and make sure your passwords are long and intricate so that they're harder to guess. It's especially important to keep your banking and other financial accounts secure.

#### Step 4: Purchase or download anti-

#### virus software.

Many computers come pre-installed with certain anti -virus software, but if not, or if you want more powerful software, research online to find what product suits you. Anti-virus software is crucial to keep your computer healthy. A "sick" computer, or one racked with viruses, is more susceptible to hacking. Set your preferences so your anti-virus software updates automatically.

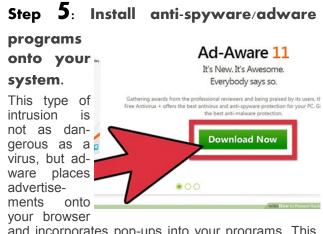

and incorporates pop-ups into your programs. This can slow down your computer, making you vulnerable to a hacker. Spyware can survey your Internet behavior and copy your passwords to use for illegitimate purposes.

### Step 6: Delete emails from unknown sources .

Never click on an emailed link that looks questionable. It may be a virus.

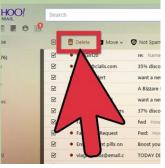

M.Priyadharshini I B.Voc.(SD)

#### PAGE 8

What you say... **DW MANY** TIMES A DAY DO **YOU CHECK YOUR MOBILE?** I don't want to waste my time. -- S.Revathi II-B.Voc.(SD) I check my phone over 100 times. -- C.Manikandan II-B.Voc.(SD) When I feel lonely, I use my mobile to connect with my friends.

--R. Kamatchi I B.Voc.(SD)

Uncountable.

-- C.Arun I B.Voc.(SD)

I don't have a mobile. --K.Ramu

II B.Voc.(SD)

## Photoshop Shortcut Keys

| Keyboard<br>shortcut keys                                    | Description                                                                                                    |               |  |  |  |  |  |
|--------------------------------------------------------------|----------------------------------------------------------------------------------------------------|---------------|--|--|--|--|--|
| Shift+Ctrl+N                                                 | Get started on your latest project in next to no time with<br>this handy shortcut that instantly whips up a new layer and<br>dialog box.                                                                                                    |               |  |  |  |  |  |
| Cmd+NewLayer<br>Icon                                         | Mastering the new layer shortcut is a doddle, so once you are ready to drop in a layer behind it, be sure to use this shortcut.                                                                                                    |               |  |  |  |  |  |
| Alt+Delete<br>(foreground) or<br>Ctrl+Delete<br>(background) | This command will fill an empty later with the current fore-<br>ground or background colour.                                                                                                    |               |  |  |  |  |  |
| Ctrl+Alt+Shift+E                                             | Add a new, empty layer to the top of your stack, select it<br>and use the above command to flatten the layers in an<br>image to sharpen the result. This adds a flattened version<br>of the image to the new layer but leaves the layers intact<br>too. |               |  |  |  |  |  |
| Ctrl+Shift+E                                                 | This command will allow you merge all your existing layers<br>in order to create one new layer. Beware! Once merged,<br>they are extremely difficult to separate.                                                                                       |               |  |  |  |  |  |
| Ctrl+Alt+E                                                   | Once you've selected your layers, use this command to<br>merge them into just one layer. To see them merged as a<br>new layer, simply add in the Shift modifier. This is useful if<br>you need to make adjustments later on.                            |               |  |  |  |  |  |
| Ctrl+J                                                       | Use this command to create a new layer from an existing one.                                                                                                    |               |  |  |  |  |  |
| Ctrl+Shift+J                                                 | Like creating a new layer via copy, this command will cre-<br>ate a new layer with the selected image area in it, the only<br>difference via cut is that it will remove the selected image<br>portion from the original image.                          |               |  |  |  |  |  |
| Ctrl+Shift+D                                                 | This is a great command for any of you that accidentally click away from a section. Pressing these buttons will have that section reselected in no time.                                                                                                |               |  |  |  |  |  |
|                                                              | S.Kamali                                                                                                    |               |  |  |  |  |  |
|                                                              |                                                                                                    | l B.Voc. (SD) |  |  |  |  |  |

## **Word Search**

| Can you find the following    |
|-------------------------------|
| file formats in the grid on   |
| the right? Names may ap-      |
| pear vertically, horizontally |
| or diagonally, and forwards   |
| or backwards.                 |
| BMP                           |

| DOCX |  |
|------|--|
| FLV  |  |
| JPEG |  |
| MPEG |  |
| PDF  |  |
| TIFF |  |
| WAV  |  |
| ZIP  |  |
|      |  |

| Α  | v |   | F | Ρ | ο | F | κ | ο  | v | Е | Ρ |
|----|---|---|---|---|---|---|---|----|---|---|---|
| 1  | v | F | С | н | v | в | G | ο  | С | А | н |
| I. | н | v | н | z | F | G | т | R  | z | R | w |
| т  | w | Α | х | z | v | Υ | в | F  | х | Q | Ρ |
| в  | М | D | w | ο | D | Q | L | Q  | х | Q | в |
| I. | М | F | R | R | R | н | L | G  | κ | т | J |
| ο  | G | в | Е | L | Ν | G | Α | R  | Α | Р | н |
| F  | н | G | Ν | Ρ | в | G | J | I. | D | т | С |
| s  | х | С | ο | D | G | М | Е | F  | z | F | х |
| s  | D | J | Ν | Α | Е | н | Ρ | Р  | Α | L | Ρ |
| Υ  | 1 | υ | Q | v | Р | S | υ | L  | J | v | F |
| J  | Ν | Р | D | Υ | М | F | κ | J  | J | Ν | Y |
|    |   |   |   |   |   |   |   |    |   |   |   |

P.Priyadharshini II B.Voc. (SD)

World's Top 10 Software Companies

- 1. Microsoft (**MSFT**) 2. Oracle (**ORCL**)
- 3. International
- Business
- Machines (IBM)
- 4. SAP (SAP)
- 5. Symantec
- (SYMC)

- 6. EMC **(EMC)** 7.Hewlett-
  - Packard (HPQ)
- 8.VMWare (**VMW**)
- 9.CA Technolo-
- gies (CA)
- 10.Salesforce.com
- (CRM)

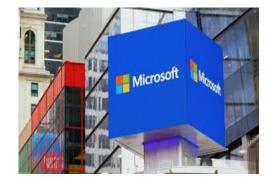

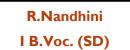

PAGE 10

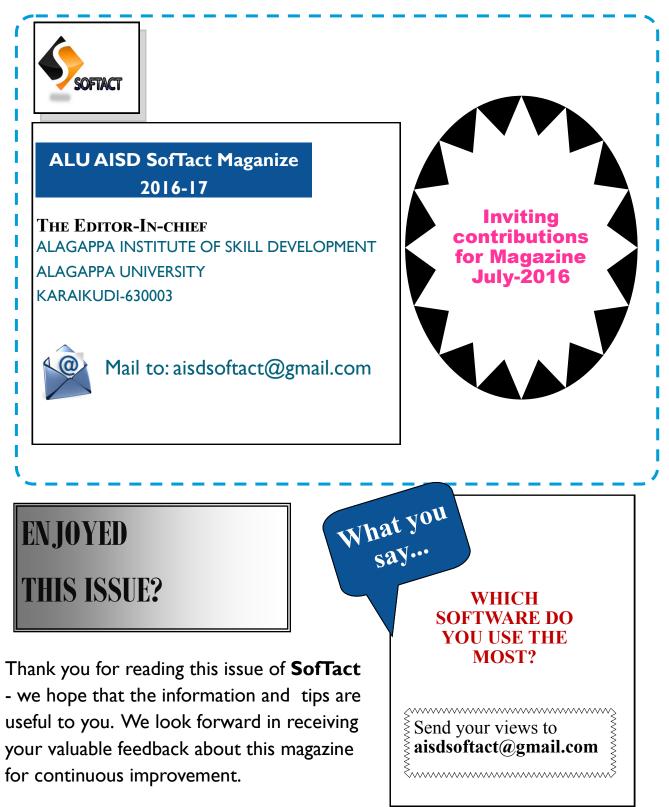

#### Disclaimer:

All information presented in this magazine have been obtained from reliable sources deemed to be accurate by the contributors of ALU AISD SofTact. While reasonable care has been taken in its preparation, ALU AISD SofTact assumes no representation or warranty, expressed or implied, as to the accuracy, timeliness or completeness of such information.